#### **МИНИСТЕРСТВО ОБРАЗОВАНИЯ И НАУКИ РОССИЙСКОЙ ФЕДЕРАЦИИ Федеральное государственное бюджетное образовательное учреждение высшего образования «Кузбасский государственный технический университет имени Т. Ф. Горбачева»**

Кафедра информационных и автоматизированных производственных систем

Составители А. Н. Стародубов, В. В. Зиновьев П. И. Николаев, И. С. Кузнецов

# **МОДЕЛИРОВАНИЕ СИСТЕМ НА СПЕЦИАЛИЗИРОВАННОМ ЯЗЫКЕ GPSS**

**Методические указания к лабораторной работе** 

Рекомендованы учебно-методической комиссией направления подготовки 15.03.05 Конструкторско-технологическое обеспечение машиностроительных производств в качестве электронного издания для использования в образовательном процессе

Кемерово 2018

Рецензенты:

А. Н. Трусов – доцент кафедры информационных и автоматизированных производственных систем

И. В. Чичерин – кандидат технических наук, доцент, заведующий кафедрой информационных и автоматизированных производственных систем

**Стародубов Алексей Николаевич Зиновьев Василий Валентинович Николаев Петр Игоревич Кузнецов Игорь Сергеевич**

**Моделирование систем на специализированном языке GPSS:** методические указания для лабораторной работы по дисциплине «**Математическое моделирование объектов машиностроения**» [Электронный ресурс]: для обучающихся направления подготовки 15.03.05 Конструкторскотехнологическое обеспечение машиностроительных производств всех форм обучения / сост. А. Н. Стародубов, В. В. Зиновьев, П. И. Николаев, И. С. Кузнецов; КузГТУ. – Электрон. дан. – Кемерово, 2018. – Систем. требования: Pentium IV; ОЗУ 8 Мб; Windows 95; мышь. – Загл. с экрана.

В данных методических указаниях изложено содержание лабораторной работы, порядок их выполнения и контрольные вопросы к ним.

© КузГТУ, 2018

 Стародубов А. Н., Зиновьев В. В., Николаев П. И., Кузнецов И. С., составление, 2018

Цель работы - оценить производительность системы и степень использования оборудования с помощью среды компьютерного моделирования GPSS World.

В ходе выполнения лабораторной работы студент должен научиться создавать модели в расширенном редакторе GPSS World, проводить имитационные эксперименты на разработанных моделях и оценивать необходимые показатели производственной системы.

# 1. ТЕОРЕТИЧЕСКИЕ ПОЛОЖЕНИЯ

# Общие сведения о GPSS World

Среда компьютерного моделирования GPSS World - комплексный моделирующий инструмент, охватывающий области как дискретного, так и непрерывного компьютерного моделирования, обладающий высоким уровнем интерактивности и визуального представления информации.

Основу среды имитационного моделирования составляет язык GPSS, основанный на теории массового обслуживания - концепции движения объектов через приборы с некоторым временем обслуживания. Закон движения объектов и время обслуживания могут изменяться по различным законам распределения случайных величин. Принцип работы модели GPSS заключается в перемещении транзактов от блока к блоку.

В среду компьютерного моделирования также входит расширенный редактор GPSS World - инструмент для разработки имитационных моделей и анализа результатов моделирования.

При использовании GPSS World модель сначала строят в виде блоксхемы, обеспечивающей наглядность перед записью программы. Блоки имеют свои графические интерпретации, с помощью которых отображается пространственная конструкция модели. На рис. 1 представлена гипотетическая блок-схема некоторой модели на GPSS World.

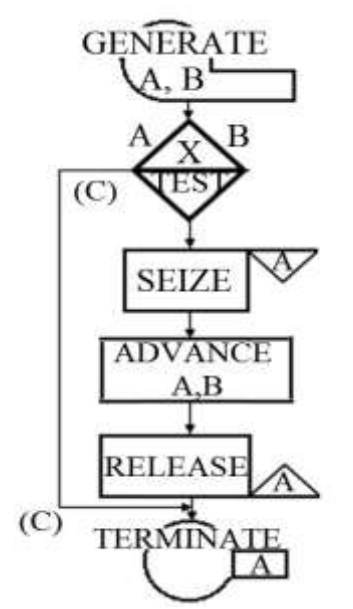

Рисунок 1. Блок-схема модели на GPSS World

Информация, представленная в блок-схеме, может относиться к трем различным категориям:

1. Местоположение. Каждый блок занимает определенное место в блок-схеме. Это место может быть определено нумерацией, которую интерпретатор осуществляет автоматически. Часто нужно знать, какое место занимает тот или иной блок в модели. Это может оказаться необходимым для реализации ссылки из одного или более блоков на указанный блок. Для этих целей в GPSS World используются символические имена.

2. Операции (ADVANCE, RELEASE и т. д.) – команды, описывающие основное функциональное назначение блоков.

3. Операнды (A, B, C, D, E...) – информация специфичная для действия блока.

Модель GPSS World состоит из различных объектов. Для упрощения разделим эти объекты на три типа: транзакты, блоки и операторы.

Транзакты – динамические элементы модели GPSS World, представляют собой аналоги заявок в системах массового обслуживания (СМО). Они могут описывать, например, заготовки, транспортные средства, рабочих, требования к выполнению какой-либо операции и т. п. Блоки задают логику функционирования модели системы и определяют пути движения транзактов по ней. Блоки – аналоги приборов в СМО, которые отображают, например, участки цеха, станки, транспортные средства. Перемещаясь от блока к блоку, транзакты имитируют процессы, происходящие в системе: обработка заготовки, перемещение транспортного средства, восстановление вышедшего из строя станка и т. д. Блоки функционируют только тогда, когда в них находятся транзакты.

Операторы предназначены для управления процессом моделирования (прогоном модели), задания функций и последовательностей псевдослучайных чисел генераторов GPSS World. Операторы напрямую не взаимодействуют с транзактами.

В процессе моделирования интерпретатор GPSS World автоматически регистрирует и корректирует некоторую информацию, касающуюся различных элементов, используемых в моделях. Кроме информации, которая выдается по окончании моделирования, существует и такая информация, которая доступна в процессе моделирования. Эту информацию можно использовать с помощью атрибутов модели. Атрибутами являются: состояние прибора (занят, не занят), счетчик циклов занятий прибора, коэффициент использования прибора, среднее время задержки на одно занятие, величина параметра транзакта, время пребывания транзакта в модели. В процессе моделирования системы транзакты взаимодействуют с блоками, в результате чего происходят изменения их атрибутов, а также преобразования арифметических или логических значений. Такие преобразования называются событиями.

#### **Моделирование начала технологического процесса**

Принцип работы модели GPSS World заключается в перемещении транзактов от блока к блоку. В начале в модели нет транзактов. Следовательно, для того, чтобы модель начала функционировать, необходимо создать и запустить транзакты в модель. В GPSSWorld для этих целей используется блок GENERATE.

Блок GENERATE (генерировать) – создание и ввод транзактов в модель (рис. 2).

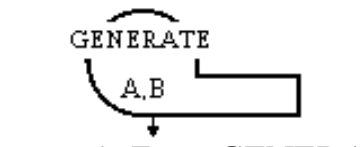

Рисунок 2. Блок GENERATE

В блоке можно использовать 5 операндов (A, B, C, D, E).

#### *Примечание:*

Транзакты могут создаваться через интервалы времени, распределенные по различным законам. Все возможные виды распределения временных интервалов разделим на равномерное и все другие виды распределения. Пока что будем рассматривать только равномерное распределение.

В операнде А записывают среднее значение равномерно распределенных интервалов времени, в операнде В – половину поля допуска распределенного интервала. Операнд С предназначен для задания смещения интервалов. В операнде D указывают значение, ограничивающее число создаваемых транзактов. В операнде Е задают приоритет вышедшим транзактам. По умолчанию значения операндов А, В, Е равны нулю, а операнда  $D - \infty$ . Операнд С по умолчанию не задает смещение.

Особенности блока GENERATE:

- в модели может использоваться множество блоков GENERATE, при этом каждый из них образует свой сегмент модели;

- в блок GENERATE невозможно направить транзакт;

- значения, устанавливаемый в операндах не могут быть отрицательными;

- обязательно используется либо операнд А, либо операнд D.

Примеры блока GENERATE:

**GENERATE**  $4.1.2.1$ 

транзакты создаются каждые 4.1±2.1 единицы времени.

**GENERATE**  $4.1,3$ 

первый транзакт создается во время, равное 3, второй во время - 7.1, третий - 11.2 и т. д.

**GENERATE**  $1...1$ 

первый и единственный транзакт создается во время, равное 1.

**GENERATE**  $8.1...4$ 

каждый созданный транзакт будет иметь уровень приоритета, равный 4 (транзакт с более высоким приоритетом обслуживается раньше, чем транзакт с меньшим приоритетом).

#### Моделирование завершения технологического процесса

Созданные транзакты, двигаясь по модели, имитируют операции, происходящие в реальном техпроцессе. Для того чтобы остановить моделирование, необходимо вывести определенное количество транзактов из модели или остановить модель через какое-то заданное время. Для этого используют блок**TERMINATE**.

Блок TERMINATE (завершить) - удаление транзактов из модели (рис. 3).

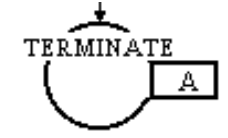

Рисунок 3. Блок TERMINATE

При входе транзакта в блок TERMINATE он уничтожается и из специального счетчика завершения вычитается целое число, записанное в операнде А. Счетчик завершения - ячейка памяти, которая хранит положительное целое значение, записанное в начале моделирования. Счетчик завершения в модели GPSS World может быть только один. Если его значение станет равным 0 (или меньше 0), моделирование прекратится. Если значение операнда А не установлено (т. е. равно 0), значение счетчика завершения не изменяет-CЯ.

Примеры блока TERMINATE:

#### **TERMINATE**  $\mathbf{1}$

удаляет транзакты из модели, при этом содержимое счетчика завершения (каждый раз при входе транзакта) уменьшается на единицу.

#### **TERMINATE**

удаляет транзакты из модели, при этом содержимое счетчика завершения не изменяется.

После того, как написана GPSS World-программа, прежде чем выполнять прогоны модели, к ней необходимо добавить специальные операторы. Одним из таких операторов является START.

Оператор START - устанавливает значение счетчика завершения.

В операнде A оператора START записывается начальное значение счетчика (больше 0).

#### Пример:

1. Предположим, что требуется промоделировать техпроцесс в течение 480 единиц времени. Для этого необходимо:

а) в модель включить сегмент из двух блоков, называемый счетчиком модельного времени (рис. 4);

б) во всех прочих блоках TERMINATE операнд А обнулить;

в) операнд А оператора START установить равным 1.

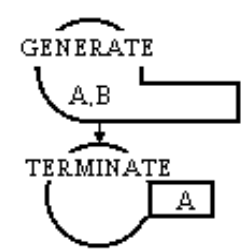

Рисунок 4. Счетчик модельного времени

Часть программы GPSS World будет иметь следующий вид:

\* 1-й сегмент молели **GENERATE**  $3.2, 1.2, 2$  $\overline{1}$ **TERMINATE** 

\* 2-й сегмент модели GENERATE 480 TERMINATE 1 START 1

В момент модельного времени 480 транзакт выйдет из блока GENER-ATE второго сегмента и сразу же попадет в блок TERMINATE. Поскольку операнд этого блока содержит 1, то из счетчика завершения отнимется 1. Это уменьшит значение счетчика до 0, и интерпретатор остановит прогон модели.

2. Предположим, что требуется закончить прогон модели, после того как будет обслужено 100 транзактов. Для этого необходимо:

а) установить значение операнд А оператора START равным 100;

б) установить операнд А блока TERMINATE равным 1.

Часть программы GPSS World будет иметь следующий вид:

GENERATE 3.2,1.2,,2 . . . TERMINATE 1 START 100

Когда транзакт будет входить в блок TERMINATE, счетчик завершения будет уменьшаться на 1. Прогон будет продолжаться, пока значение счетчика не достигнет 0 (т. е. пока не удалится 100 транзактов).

#### **Моделирование технологических операций**

Операции в технологических процессах (обработка заготовок, транспортировка изделий и т. п.) отображаются в СМО временем обслуживания заявки прибором. Для имитации этого в модели GPSS World необходимо задержать транзакт в приборе на время обслуживания заявки. Для этих целей используют блок ADVANCE.

Блок ADVANCE (задержать) – задержка транзактов (рис. 5).

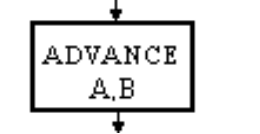

Рисунок 5. Блок ADVANCE

При равномерном распределении в операнд А записывают среднее время задержки транзакта, а в операнд В – половину поля допуска. (Неравномерное распределение будет рассмотрено позже). Значение по умолчанию для операндов А и В равно 0.

Примеры блока ADVANCE:

ADVANCE 2.1

транзакты задерживаются на 2.1 единицы времени.

ADVANCE 3.75,1

задержка транзактов колеблется в интервале от 2.75 до 4.75 единиц. Особенности блока ADVANCE:

– если вычисленное приращение времени меньше нуля, то обработка модели останавливается по ошибке;

– в блоке ADVANCE может одновременно находится более одного транзакта. При этом каждый транзакт задерживается на определенное в блоке время.

#### **Моделирование технологического оборудования**

При формализации технологических процессов при помощи математического аппарата СМО элементы, которые представляют обслуживание, моделируются приборами. Прибором могут быть, например, станок, транспортное средство, робототехнический комплекс и т. п. Для их моделирования в GPSS World используется пара блоков SEIZE и RELEASE.

Блок SEIZE (занять) – занятие прибора обслуживания (рис. 6).

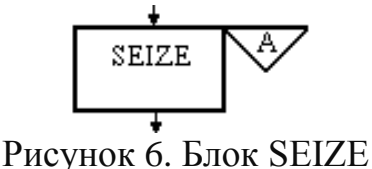

В операнде А записывают имя занимаемого прибора (указывается обязательно). Если транзакт входит в блок SEIZE, он занимает прибор обслуживания и закрывает вход следующим транзактам.

Пример блока SEIZE:

SEIZE SERVER

при входе транзакта в блок занимается прибор с именем SERVER.

Блок RELEASE (освободить) – освобождение занятого прибора обслуживания (рис. 7).

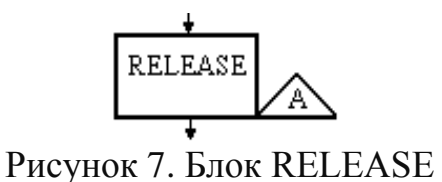

Операнд А - имя освобождаемого прибора (указывается обязательно). Пример блока RELEASE:

### RELEASE SERVER

при входе транзакта прибор SERVER освобождается и разрешается вход в него (в блок SEIZESERVER) других транзактов.

Приборы в моделях GPSS World могут быть размещены по разным схемам.

Схема «Классическая»

**SEIZE BOX ADVANCE 16.4** RELEASE BOX

Транзакт занимает прибор ВОХ, задерживается в нем на 16 $\pm$ 4 единицы времени и освобождает его.

Схема «Прибор в приборе»

**SEIZE SERVER ADVANCE** 3.0.0.5 **SEIZE BOX ADVANCE**  $\Omega$  1 **RELEASE BOX RELEASE SERVER** 

После задержки транзакта в блоках ADVANCE приборы BOX и SERV-ER освобождаются одновременно.

Блок RELEASE не запрещает вход транзактам. Если в модели делается попытка освободить незанятый прибор или если транзакт пытается освободить прибор, занятый другим транзактом, то интерпретатор моделей GPSS-World выдаст сообщение об ошибке и прогон модели прекратится. Такая ошибка не будет происходить в схеме «Прибор в приборе» начиная с первого транзакта, который входит внутрь комбинации блоков SEIZE-RELEASE, моделирующих занятие прибора SERVER. Однако при разработке более сложных моделей, когда транзакт пытается освободить прибор, который был занят другим транзактом, или не был занят вовсе, это является распространенной ошибкой.

*Схема «Использование прибора несколько раз»*

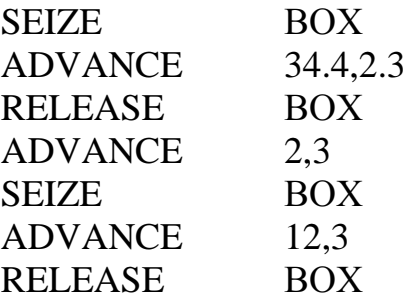

Транзакт проходя по модели, занимает и освобождает прибор ВОХ два раза.

#### **Запуск и настройка расширенного редактора GPSS Word**

Перед первым запуском расширенного редактора необходимо его настроить, т.е. указать путь к интерпретатору GPSS World. Для этого необходимо:

1. Открыть расширенный редактор GPSS World путем запуска файла GpssEditor.exe из папки Elina Computer/Gpss Editor. После запуска откроется основное рабочее окно, в котором создают модели и проводят эксперименты (рис. 8).

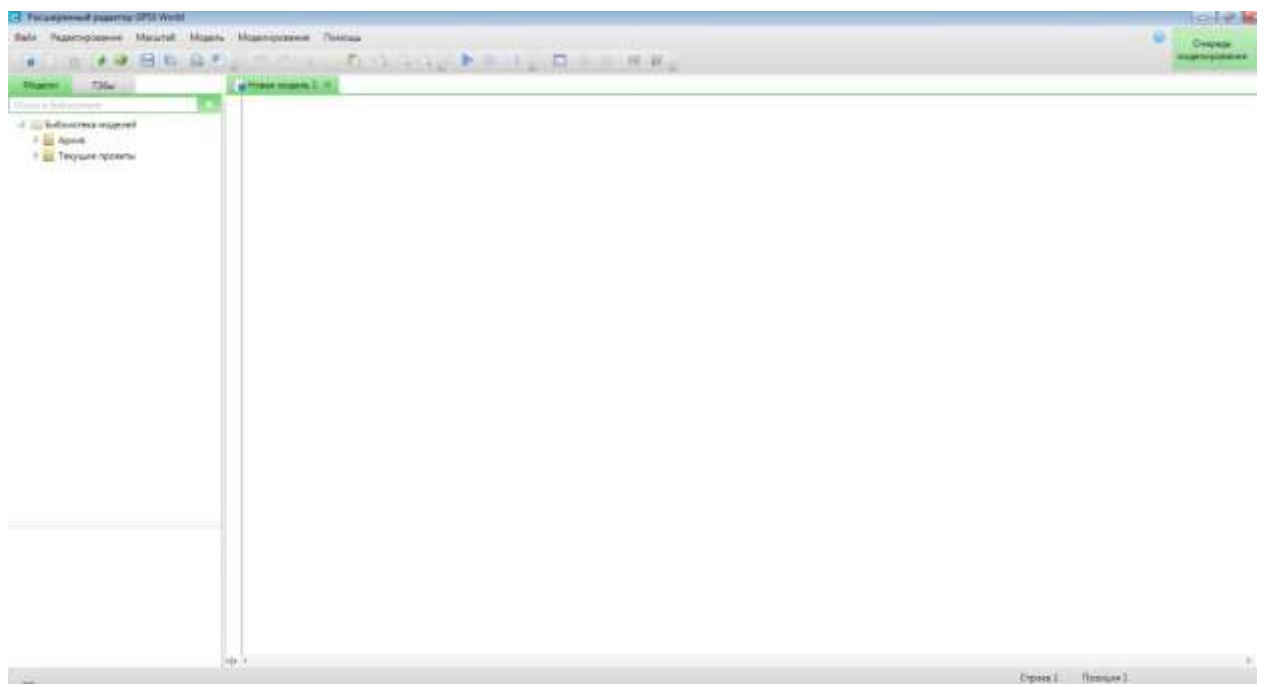

Рисунок 8. Основное рабочее окно расширенного редактора GPSS World

2. Зайти в раздел «Редактирование» в верхнем меню и выбрать опцию «Настройка программы» (рис. 9).

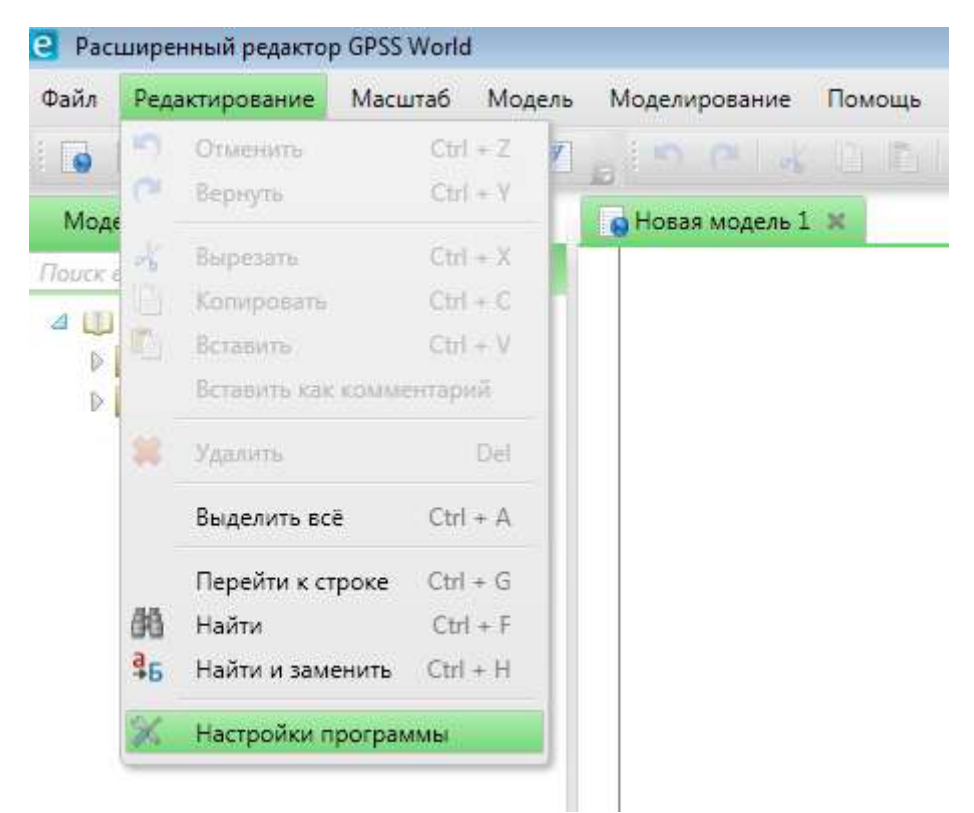

Рисунок 9. Настройка расширенного редактора GPSS World

3. В появившемся окне «Настройки программы» выбрать вкладку «Моделирование» и указать путь к месторасположению исполнительного файла GPSS World Student.exe студенческой версии GPSS World (рис. 10).

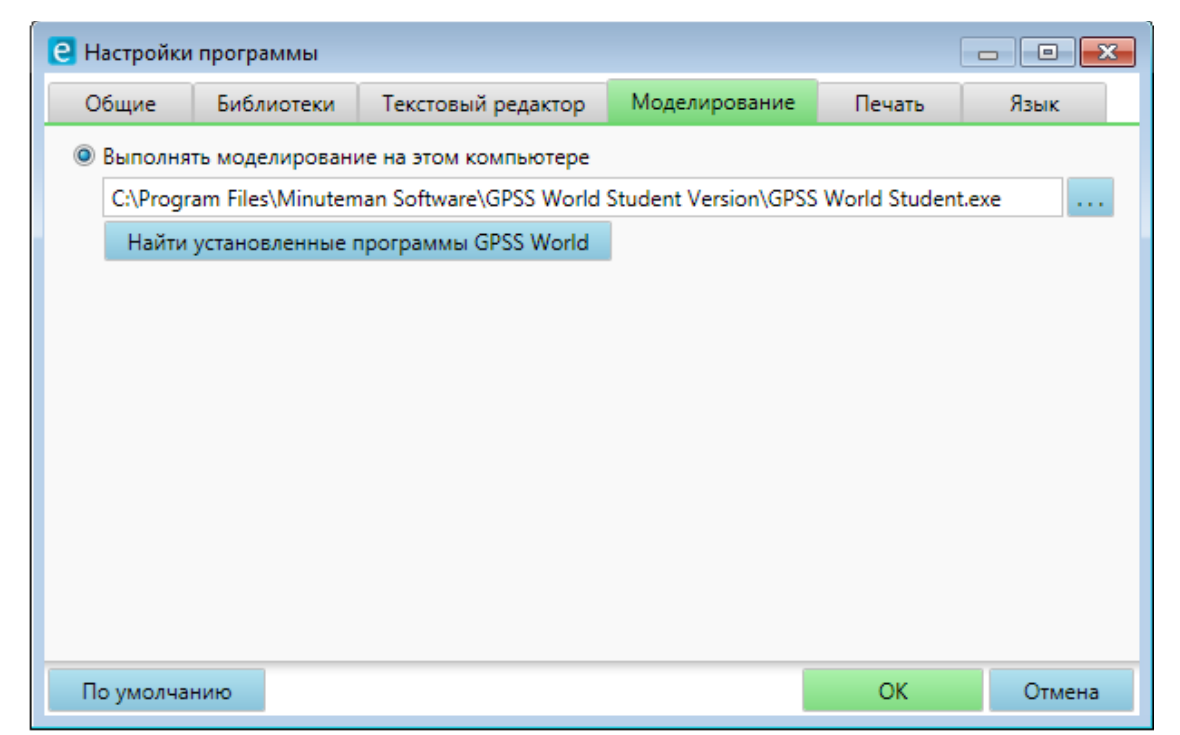

Рисунок 10. Указание пути к исполнительному файлу GPSS World Student.exe

#### **Пример построения модели в среде GPSS World**

Процедуру имитационного моделирования покажем на примере работы робототехнического комплекса (РТК), состоящего из робота-манипулятора, станка и накопителя. (рис.11).

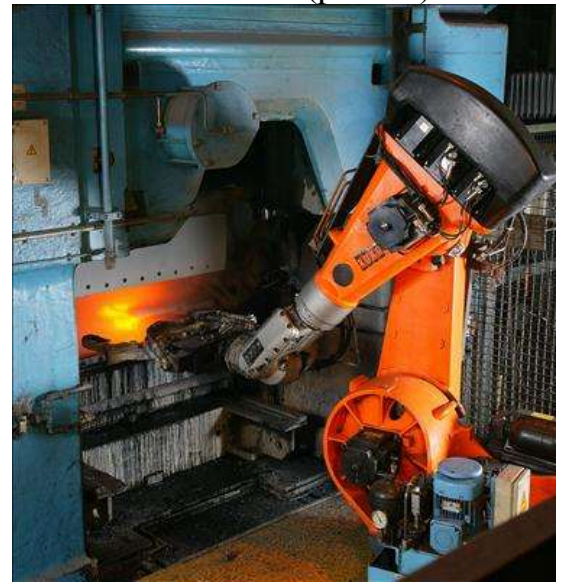

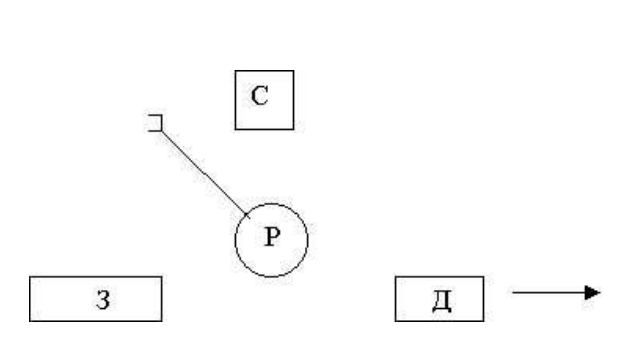

Рисунок 11. Схема РТК

Заготовки поступают в накопитель каждые 50±10 мин. Роботманипулятор берет заготовку из накопителя и устанавливает ее в станок в течение 5±1 мин. Обработка заготовки на станке занимает 120±20 мин. После окончания обработки робот-манипулятор переносит готовую деталь в накопитель.

Необходимо построить модель работы РТК, используя среду компьютерного моделирования GPSS World, провести имитационные эксперименты и определить продолжительность изготовления 1000 деталей, коэффициенты загрузки станка и робота-манипулятора.

Блок-схема модели выглядит следующим образом (рис. 12).

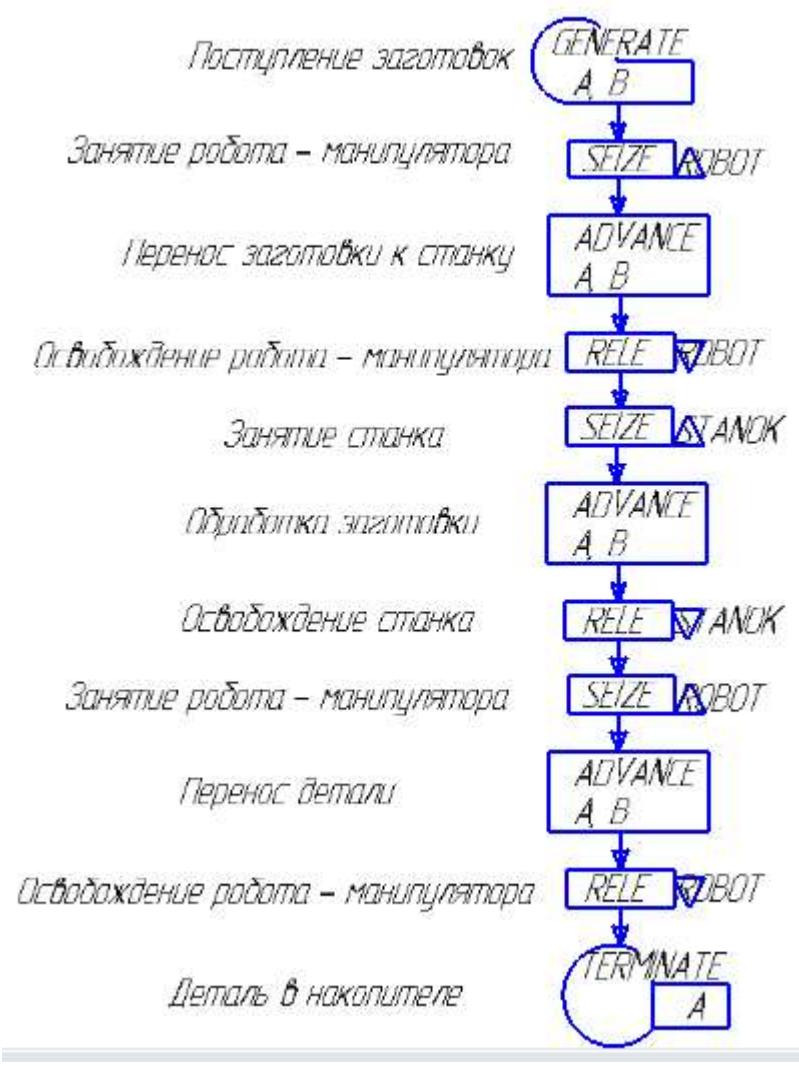

Рисунок 12. Блок-схема модели GPSS World

Пусть транзакт представляет собой заготовку, которая по мере продвижения по модели преобразуется в готовую деталь. Поступление заготовок в соответствии с заданным равномерным распределением имитируем блоком GENERATE. Так как робот-манипулятор и станок одновременно могут обслуживать только одну заготовку, имитируем их приборами обслуживания с именами ROBOT (робот-манипулятор) и STANOK (станок), т. е. парой блоков SEIZE и RELEASE, между которыми помещаем блок ADVANCE для имитации переноса и обработки заготовки. Блок TERMINATE вводим для имитации поступления готовой детали в накопитель.

Для ввода блок-схемы в компьютер необходимо запустить расширенный редактор GPSS World и ввести соответствующие блоки и их операнды. Оператор START водится для задания значения счетчика завершения, которое соответствует количеству требуемых по заданию деталей (1000). Для ввода пояснений к блокам ставим перед каждым комментарием точку с запятой. После перевода блок-схемы модели и добавления необходимых операторов модель GPSS World, подготовленная к запуску, будет выглядеть следующим образом (рис. 13):

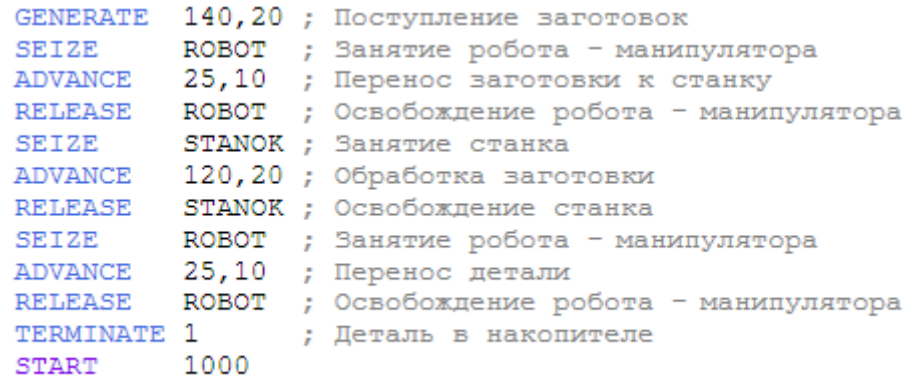

# Рисунок 13. Модель РТК

в среде компьютерного моделирования GPSS World

Для осуществления прогона модели необходимо в основном меню нажать на кнопку «Начать моделирование» рис. 14.

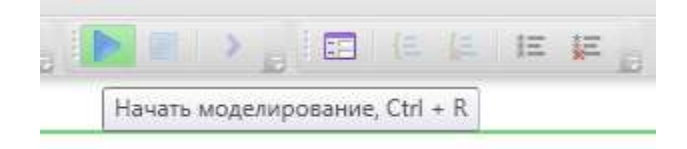

Рисунок 14. Кнопка «Начать моделирование»

После завершения моделирования выведется стандартный файл отчета, состоящий из нескольких разделов:

- Раздел «Общая информация», где отображается время начала моделирования, время окончания моделирования, количество используемых блоков, количество используемых единичных устройств, количество многоканальных устройств (рис. 15).

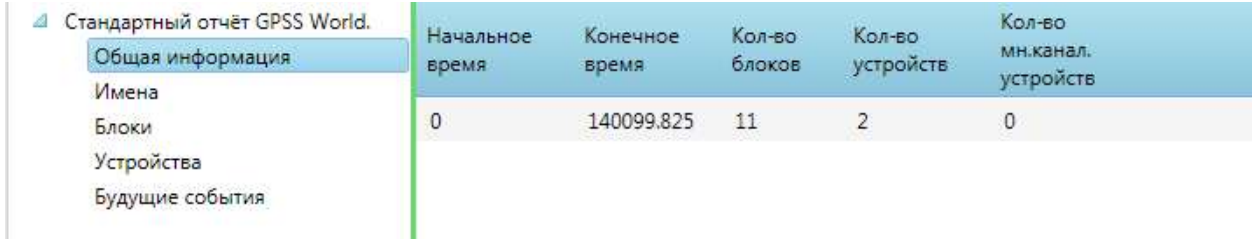

Рисунок 15. Общая информация о результатах моделирования

- Раздел «Имена», в котором отображаются имена, используемых в модели обслуживающих устройств (рис. 16).

| • Новая модель 1*                                      |  | • Журнал Новая модель 1* |          | ■ Отчёт 1 - Новая модель 1* 1* |  |
|--------------------------------------------------------|--|--------------------------|----------|--------------------------------|--|
| Стандартный отчёт GPSS World.<br>a<br>Общая информация |  | Имя                      | Значение |                                |  |
| Имена                                                  |  |                          |          |                                |  |
| Блоки<br>Устройства<br>Будущие события                 |  | <b>ROBOT</b>             | 10000    |                                |  |
|                                                        |  | <b>STANOK 10001</b>      |          |                                |  |
|                                                        |  |                          |          |                                |  |

Рисунок 16. Раздел «Имена»

- Раздел «Блоки», в котором отображается информация о блоках и количестве тразактов в них. Информация содержит: «Метка» – имя блока (в нашей модели имена не используются); «Позиция блока» – номер расположения в общей модели; «Тип блока» – команды, записанные при создании модели; «Кол-во тран. вошедших в блок» – количество транзактов, которые входили в данный блок за все время моделирования; «Кол-во тран. в блоке в конце моделирования» – количество транзактов, которые остались в данном блоке на момент окончания моделирования; «Кол-во тран. ожидающих выполнения спец.» – количество транзактов не участвующих в моделировании, пока не выполнится какое-либо условие (рис. 17).

| Имена<br>1<br>$\mathbf{0}$<br><b>GENERATE</b><br>$\mathbf{0}$<br>1001<br>Блоки<br>Устройства<br>0<br>2<br>0<br><b>SEIZE</b><br>1001<br>Будущие события<br>$\mathbf{0}$<br>3<br>$\mathbf{0}$<br><b>ADVANCE</b><br>1001 | Кол-во тран.,<br>выполнения спец. |
|----------------------------------------------------------------------------------------------------|-----------------------------------|
|                                                                                                    |                                   |
|                                                                                                    |                                   |
|                                                                                                    |                                   |
| 0<br>0<br>4<br>RELEASE<br>1001                                                                                                    |                                   |
| 5<br>$\circ$<br>0<br><b>SEIZE</b><br>1001                                                                                                    |                                   |
| 1<br>0<br>6<br>ADVANCE<br>1001                                                                                                    |                                   |
| 7<br>$\mathbf{0}$<br>0<br>1000<br>RELEASE                                                                                                    |                                   |
| 8<br>0<br>0<br><b>SEIZE</b><br>1000                                                                                                    |                                   |
| 9<br>$\mathbf{0}$<br>0<br><b>ADVANCE</b><br>1000                                                                                                    |                                   |
| 0<br>0<br>10<br>1000<br>RELEASE                                                                                                    |                                   |
| 0<br>$\mathbf{0}$<br>11<br>TERMINATE 1000                                                                                                    |                                   |

Рисунок 17. Раздел «Блоки»

- Раздел «Устройства» – содержит информацию об обслуживающих устройствах, используемых в модели. Информация включает: «Имя/номер» – имя устройства, придуманном разработчиком модели; «Кол-во раз, когда устройство было занято» – указывается число транзактов, которые занимали данное устройство; «Коэффициент использования» – показывает какую часть от времени моделирования устройство работало (было загружено); «Ср. время занятия устройства одним тран.» – показывает среднее время задержки транзакта в устройстве; «Состояние устройства в конце» – показывает занято (1)устройство или нет (0) на момент окончания моделирования; «Номер тран. занимающего устройство» – номер транзакта, находящегося в устройстве на момент окончания моделирования; «Кол-во тран., ожидающих выполнения»

– показывает число транзактов, которые ожидают в очереди; «Количество прерванных транзактов» – транзакты которые были удалены из модели во время нахождения в очереди или на занятии устройства; «Кол-во тран., ожидающих занятия» – количество оставшихся транзактов, которые не попали в устройство на момент окончания моделирования (рис. 18).

| Crassapteur over GPSS World.<br>Общая информация<br>Имена | Mwa<br>HOMES. | Kongo pas koras<br><b>ICIDOACTED GENTS</b><br>189970 | Козооншиент<br><b>MCROMAGGORITA</b> | IL EDESIA SSHATIVA<br>устройства пании<br><b>TDon</b> | LOCTORHINE<br>устройства-<br><b>EXONUE</b> | Howen zoan.<br>занимиродего<br>устройство | Кол-во трак<br>ожидающих.<br><b>BAINDAHENUM</b> |
|-----------------------------------------------------------|---------------|------------------------------------------------------|-------------------------------------|-------------------------------------------------------|--------------------------------------------|-------------------------------------------|-------------------------------------------------|
| Блоки                                                     | ROBOT         | 2001                                                 | 0.356                               | 24.914                                                |                                            |                                           |                                                 |
| Углования                                                 | <b>STANOK</b> | 1001                                                 | 0.856                               | 119.742                                               |                                            | 1001                                      | o                                               |
| Будущие события                                           | かいこうしき ベント・シー |                                                      |                                     |                                                       |                                            |                                           | $1 - 1 - 1$                                     |

Рисунок 18. Раздел «Устройства»

- Раздел «Будущие события», в данном разделе показываются все значения транзактов которые остались в модели после окончания моделирования, их время создания, какой блок занимали и так далее (рис. 19).

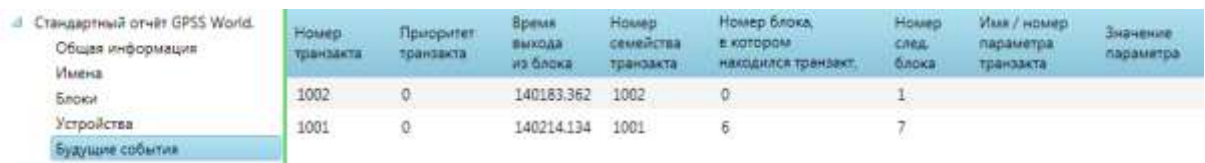

Рисунок 19. Раздел «Будущие события»

# **2. ЗАДАНИЕ К ЛАБОРАТОРНОЙ РАБОТЕ**

#### Описание объекта моделирования

В гибкой производственной системе (ГПС) заготовки последовательно обрабатываются двумя роботизированными технологическими комплексами РТК1 и РТК2. В начале процесса заготовки поступают на конвейер каждые  $90\pm20$  секунд. Затем они в течение  $20\pm4$  секунд транспортируются до приемного накопителя, из которого попадают на обработку в РТК1. Обработка заготовки в РТК1 занимает 100±80 секунд. После этого полуфабрикаты в течение 15 $\pm$ 3 секунд поступают в промежуточный накопитель, а из него на обработку в РТК2. Окончательная обработка деталей в РТК2 занимает от 70 до 170 секунд. Из РТК2 готовые детали транспортируются в бункер готовой продукции за 10±2 секунды.

Примечание. Все временные интервалы технологических операций распределены равномерно. В каждый момент времени РТК1 и РТК2 может обрабатывать только одну заготовку.

При выполнении задания данной лабораторной работы необходимо:

1. Построить модель ГПС последовательной обработки деталей, используя среду компьютерного моделирования GPSS World.

2. Используя разработанную модель, провести имитационные эксперименты и определить продолжительность изготовления 50 деталей и степень использования РТК1 и РТК2.

3. Предположить, что РТК1 не может начинать обработку следующей детали пока не освободится РТК2. В соответствии с этими условиями изменить модель и определить для этого варианта производительность ГПС и степень использования РТК1 и РТК2.

4. Сравнить варианты ГПС. Определить изменение производительности и степени использования РТК1 и РТК2.

# **3. ТРЕБОВАНИЯ К ОТЧЕТУ**

Отчет о работе должен содержать:

1. Задание и исходные данные по лабораторной работе.

2. Модель в виде программы в среде компьютерного моделирования GPSS World (файл .gps).

3. Результаты имитационных экспериментов: производительность ГПС, степень использования РТК1 и РТК2; изменение производительности и загрузки РТК1 и РТК2 (%) при сравнении вариантов ГПС.

# **4. КОНТРОЛЬНЫЕ ВОПРОСЫ**

1. Чем имитационное моделирование отличается от аналитического?

2.Какова основная задача развития программных средств для моделирования систем?

3. Какие типы информации используются в GPSS-моделях?

4. Какое количество операндов можно использовать в блоке GENERATE?

5. Что такое «Счетчик завершений» в GPSS-модели?

6. Какой управляющий оператор в GPSS-модели устанавливает значение «Счетчика завершений»?

7. Какой блок изменяет значение «Счетчика завершений» в GPSSмодели?

8. Что такое коэффициент использования прибора обслуживания и как он определяется в GPSS-модели?

# **5. СПИСОК РЕКОМЕНДУЕМОЙ ЛИТЕРАТУРЫ**

1. Зиновьев В. В. Моделирование процессов и систем: учеб. пособие / В. В. Зиновьев, А. Н. Стародубов, П. И. Николаев; КузГТУ. – Кемерово,  $2016. - 146$  c.

<http://library.kuzstu.ru/meto.php?n=91460&type=utchposob:common>